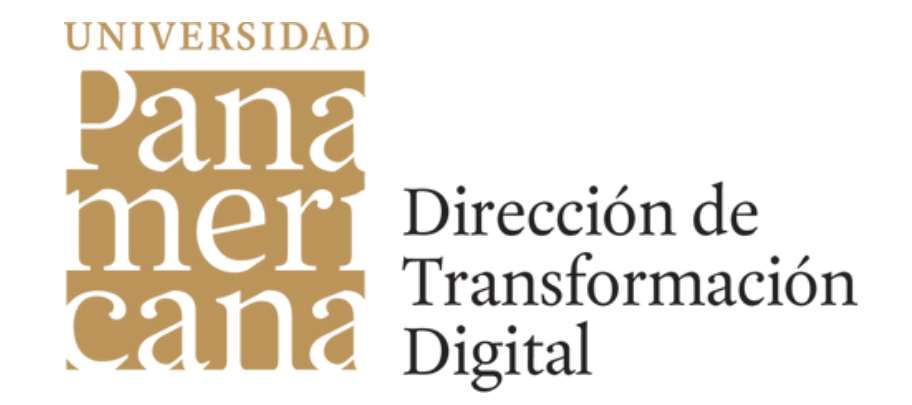

## En el Área de **Transformación Digital**, seguimos mejorando la seguridad en los accesos de la universidad.

¡Conoce la nueva imagen para ingresar a tu correo institucional por medio de Single Sign On (SSO) ó, "Inicio de sesión unificado o único"! 1

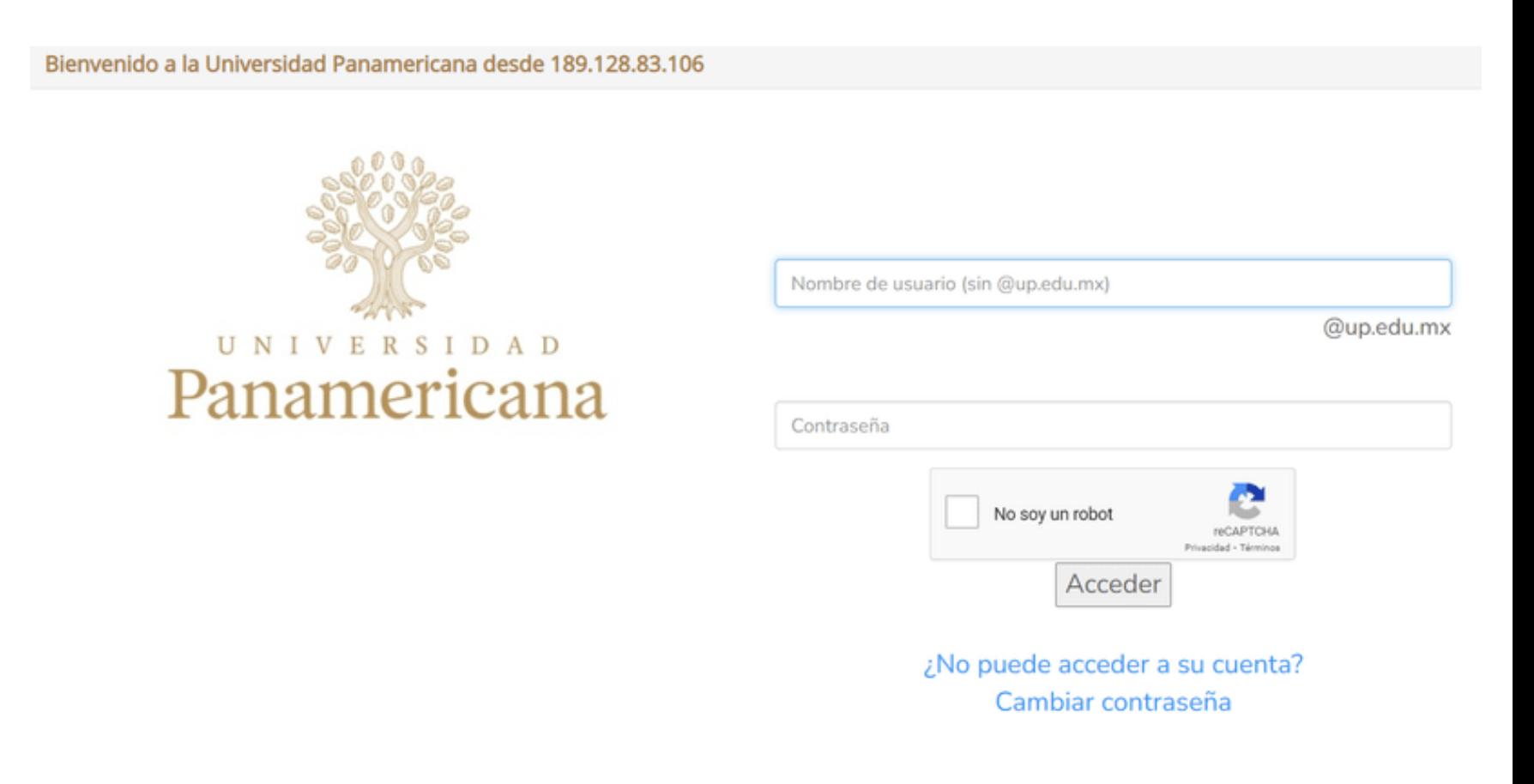

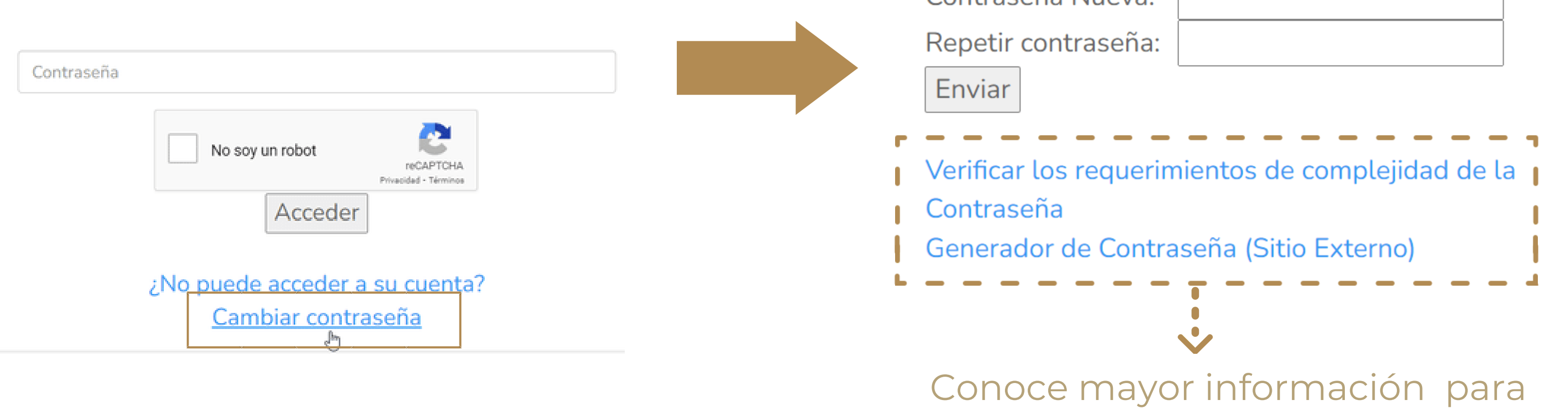

la generación de contraseña.

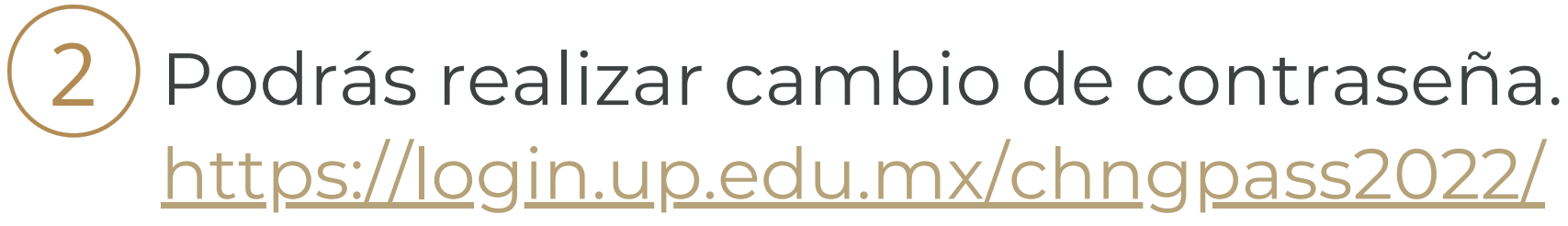

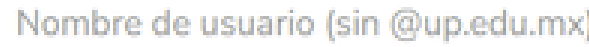

Genera las preguntas para recuperar contraseña.

Ingresa a ¿No puede acceder a su cuenta?

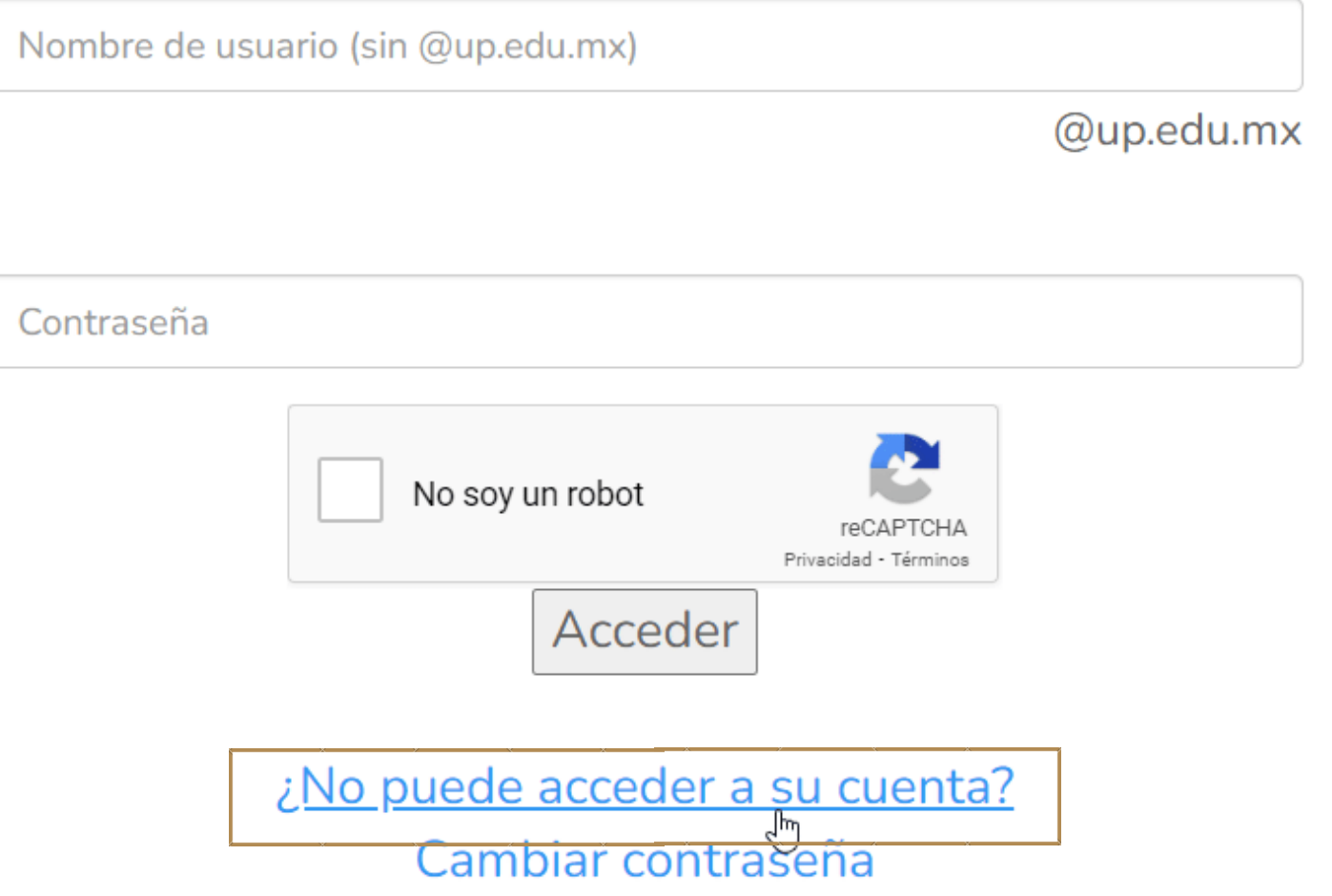

3

@up.edu.mx

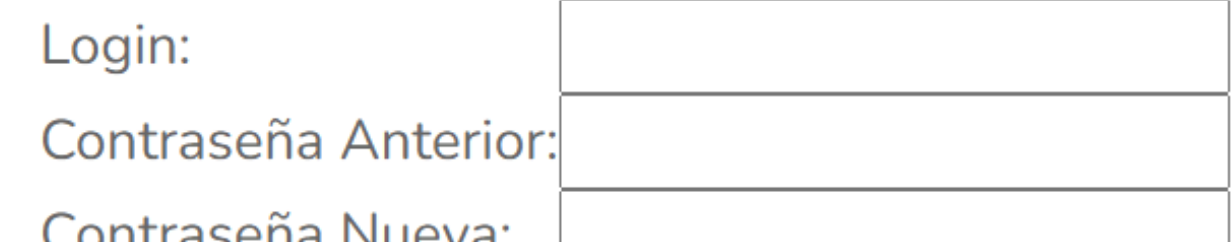

<https://login.up.edu.mx/GuardaPreguntas/>

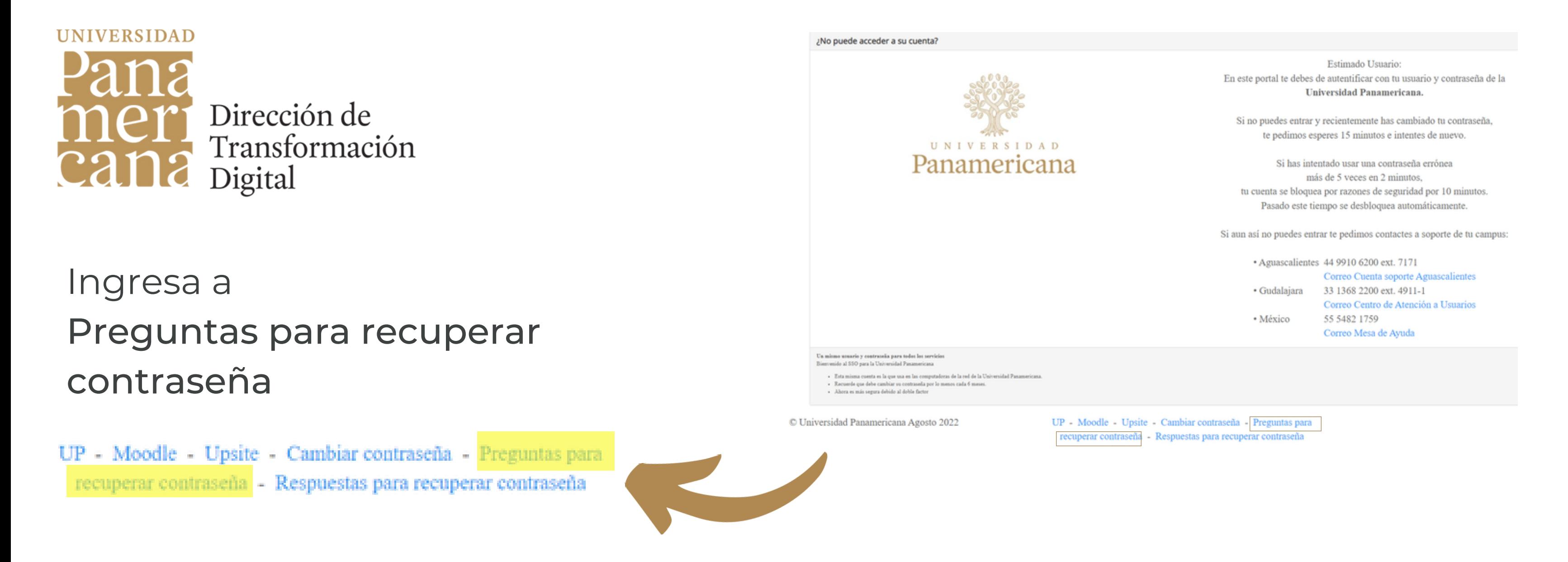

Captura las Preguntas con su respectiva respuesta.

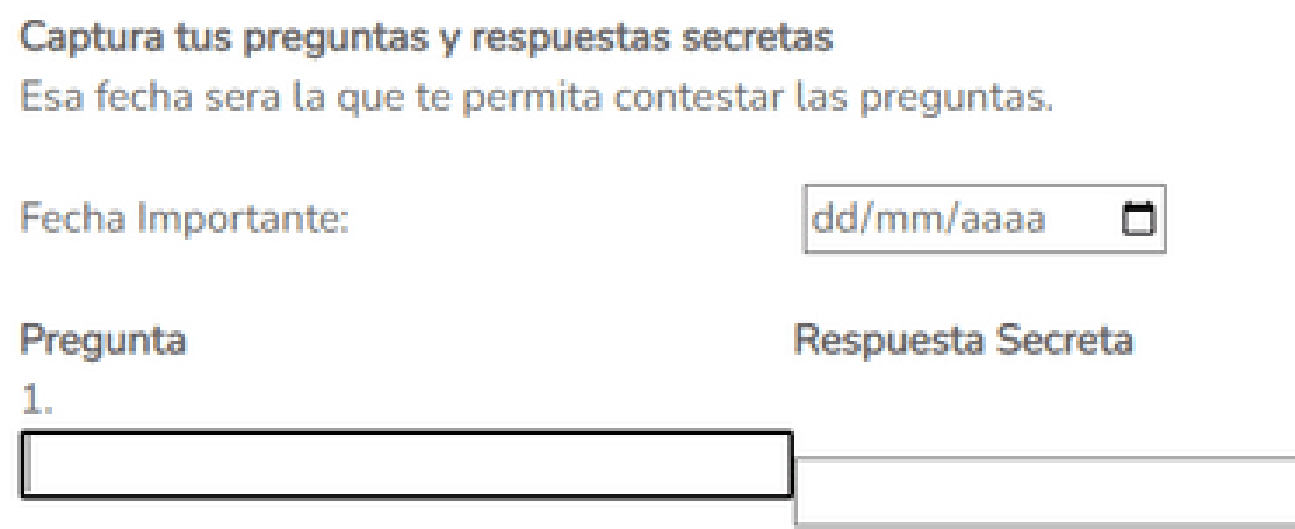

ota La fecha se preguntará más adelante para poder contestar las preguntas.

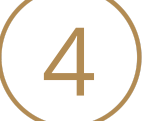

Para recuperar contraseña, indica la fecha capturada.

nente recibirás un o de confirmación de cambio de contraseña.

## ¡Seguimos trabajando para ti!

Indica la fecha capturada, así como las respuestas a las 4 preguntas generadas. Se generará un nueva contraseña, misma que deberás cambiar.

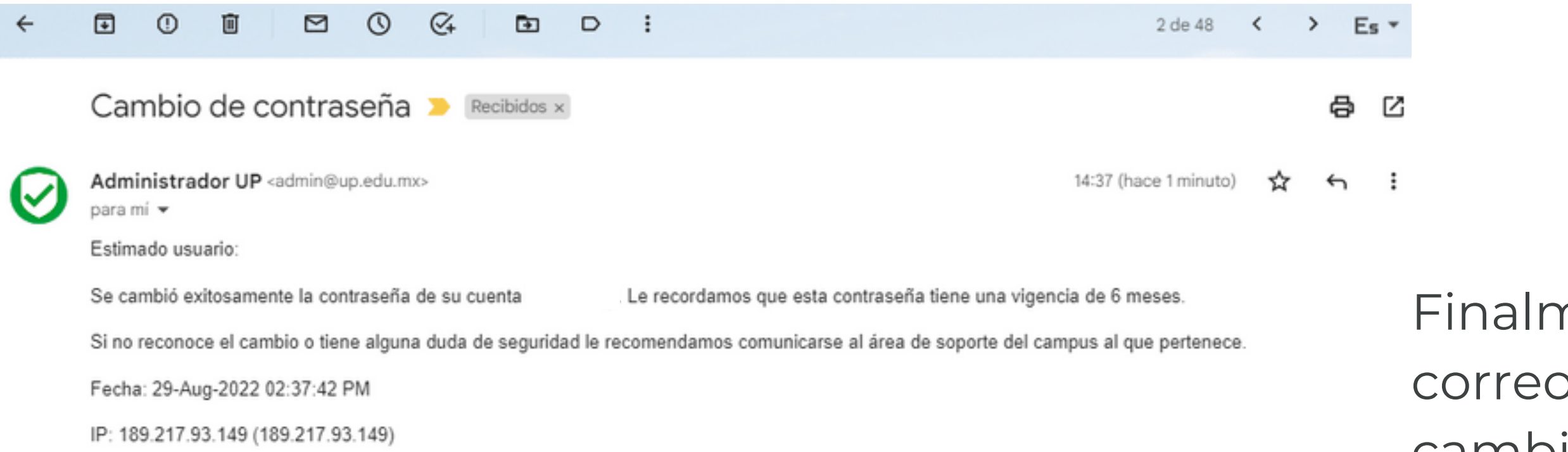

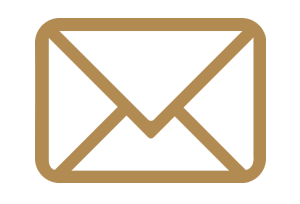

<https://login.up.edu.mx/MuestraPreguntas/>

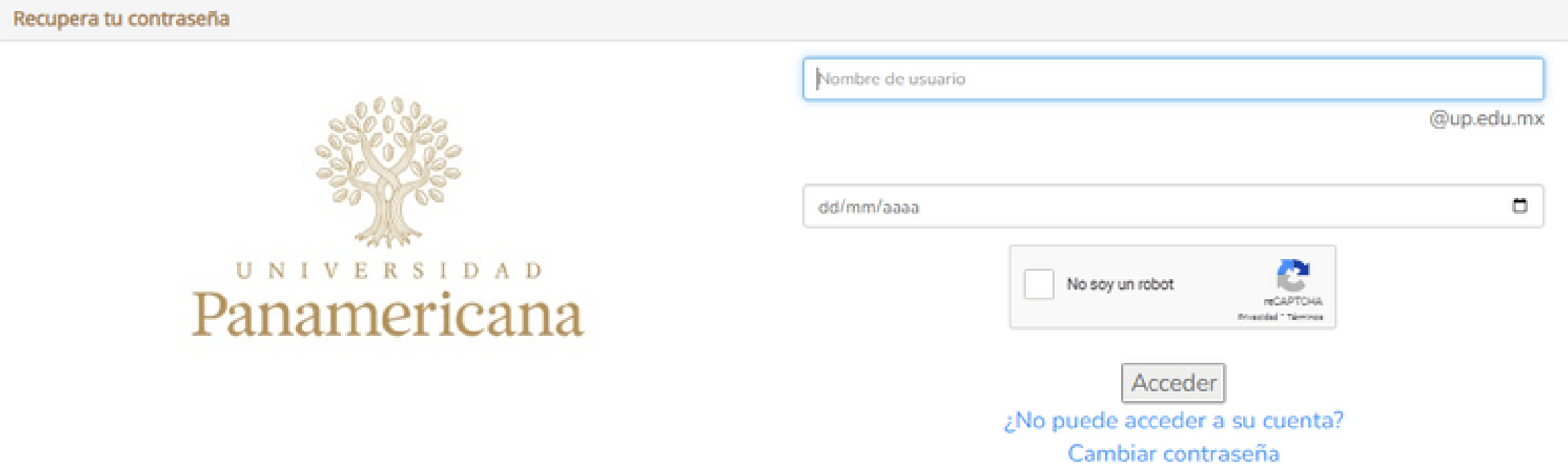